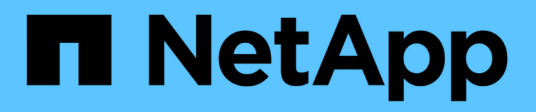

# **Set up an SMB server in a workgroup** ONTAP 9

NetApp September 18, 2024

This PDF was generated from https://docs.netapp.com/us-en/ontap/smb-config/set-up-server-workgrouptask.html on September 18, 2024. Always check docs.netapp.com for the latest.

# **Table of Contents**

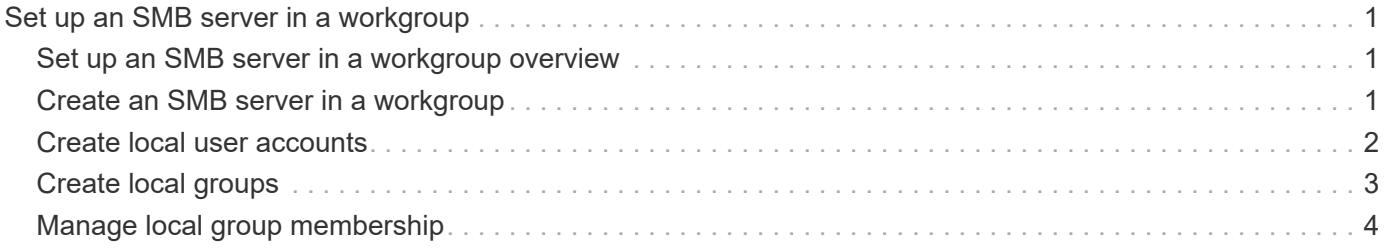

# <span id="page-2-0"></span>**Set up an SMB server in a workgroup**

# <span id="page-2-1"></span>**Set up an SMB server in a workgroup overview**

Setting up an SMB server as a member in a workgroup consists of creating the SMB server, and then creating local users and groups.

You can configure an SMB server in a workgroup when the Microsoft Active Directory domain infrastructure is not available.

An SMB server in workgroup mode supports only NTLM authentication and does not support Kerberos authentication.

# <span id="page-2-2"></span>**Create an SMB server in a workgroup**

You can use the vserver cifs create command to create an SMB server on the SVM and specify the workgroup to which it belongs.

# **Before you begin**

The SVM and LIFs that you are using to serve data must have been configured to allow the SMB protocol. The LIFs must be able to connect to the DNS servers that are configured on the SVM.

# **About this task**

SMB servers in workgroup mode do not support the following SMB features:

- SMB3 Witness protocol
- SMB3 CA shares
- SQL over SMB
- Folder Redirection
- Roaming Profiles
- Group Policy Object (GPO)
- Volume Snapshot Service (VSS)

The vserver cifs man pages contain additional optional configuration parameters and naming requirements.

## **Steps**

1. Verify that SMB is licensed on your cluster: system license show -package cifs

The SMB license is included with [ONTAP One](https://docs.netapp.com/us-en/ontap/system-admin/manage-licenses-concept.html#licenses-included-with-ontap-one). If you don't have ONTAP One and the license is not installed, contact your sales representative.

A CIFS license is not required if the SMB server will be used for authentication only.

2. Create the SMB server in a workgroup: vserver cifs create -vserver vserver name -cifs -server cifs server name -workgroup workgroup name [-comment text]

The following command creates the SMB server "smb server01" in the workgroup "workgroup01":

```
cluster1::> vserver cifs create -vserver vs1.example.com -cifs-server
SMB SERVER01 -workgroup workgroup01
```
3. Verify the SMB server configuration by using the vserver cifs show command.

In the following example, the command output shows that a SMB server named "smb\_server01" was created on SVM vs1.example.com in the workgroup "workgroup01":

```
cluster1::> vserver cifs show -vserver vs0
                                              Vserver: vs1.example.com
                            CIFS Server NetBIOS Name: SMB_SERVER01
                       NetBIOS Domain/Workgroup Name: workgroup01
                       Fully Qualified Domain Name: -
                                 Organizational Unit: -
Default Site Used by LIFs Without Site Membership: -
                                      Workgroup Name: workgroup01
                                Authentication Style: workgroup
                  CIFS Server Administrative Status: up
                             CIFS Server Description:
                           List of NetBIOS Aliases: -
```
#### **After you finish**

For a CIFS server in a workgroup, you must create local users, and optionally local groups, on the SVM.

#### **Related information**

[SMB management](https://docs.netapp.com/us-en/ontap/smb-admin/index.html)

# <span id="page-3-0"></span>**Create local user accounts**

You can create a local user account that can be used to authorize access to data contained in the SVM over an SMB connection. You can also use local user accounts for authentication when creating an SMB session.

#### **About this task**

Local user functionality is enabled by default when the SVM is created.

When you create a local user account, you must specify a user name and you must specify the SVM with which to associate the account.

The vserver cifs users-and-groups local-user man pages contain details about optional parameters and naming requirements.

### **Steps**

```
1. Create the local user: vserver cifs users-and-groups local-user create -vserver
  vserver_name -user-name user_name optional_parameters
```
The following optional parameters might be useful:

◦ -full-name

The users's full name.

◦ -description

A description for the local user.

```
◦ -is-account-disabled {true|false}
```
Specifies whether the user account is enabled or disabled. If this parameter is not specified, the default is to enable the user account.

The command prompts for the local user's password.

- 2. Enter a password for the local user, and then confirm the password.
- 3. Verify that the user was successfully created: vserver cifs users-and-groups local-user show -vserver *vserver\_name*

# **Example**

The following example creates a local user "SMB\_SERVER01\sue", with a full name "Sue Chang", associated with SVM vs1.example.com:

```
cluster1::> vserver cifs users-and-groups local-user create -vserver
vs1.example.com ‑user-name SMB_SERVER01\sue -full-name "Sue Chang"
Enter the password:
Confirm the password:
cluster1::> vserver cifs users-and-groups local-user show
Vserver User Name Full Name Description
-------- -------------------------- ---------- -------------
vs1 SMB_SERVER01\Administrator Built-in administrator
account
vs1 SMB SERVER01\sue Sue Chang
```
# <span id="page-4-0"></span>**Create local groups**

You can create local groups that can be used for authorizing access to data associated with the SVM over an SMB connection. You can also assign privileges that define what user rights or capabilities a member of the group has.

# **About this task**

Local group functionality is enabled by default when the SVM is created.

When you create a local group, you must specify a name for the group and you must specify the SVM with

which to associate the group. You can specify a group name with or without the local domain name, and you can optionally specify a description for the local group. You cannot add a local group to another local group.

The vserver cifs users-and-groups local-group man pages contain details about optional parameters and naming requirements.

### **Steps**

1. Create the local group: vserver cifs users-and-groups local-group create -vserver vserver\_name -group-name group\_name

The following optional parameter might be useful:

◦ -description

A description for the local group.

2. Verify that the group was successfully created: vserver cifs users-and-groups local-group show -vserver vserver name

### **Example**

The following example creates a local group "SMB\_SERVER01\engineering" associated with SVM vs1:

```
cluster1::> vserver cifs users-and-groups local-group create -vserver
vs1.example.com -group-name SMB_SERVER01\engineering
cluster1::> vserver cifs users-and-groups local-group show -vserver
vs1.example.com
Vserver Group Name Group Description
---------------- ---------------------------- ----------------------------
vs1.example.com BUILTIN\Administrators Built-in Administrators
group
vs1.example.com BUILTIN\Backup Operators Backup Operators group
vs1.example.com BUILTIN\Power Users Restricted administrative
privileges
vs1.example.com BUILTIN\Users All users
vs1.example.com SMB_SERVER01\engineering
vs1.example.com SMB_SERVER01\sales
```
#### **After you finish**

You must add members to the new group.

# <span id="page-5-0"></span>**Manage local group membership**

You can manage local group membership by adding and removing local or domain users, or adding and removing domain groups. This is useful if you want to control access to data based on access controls placed on the group, or if you want users to have privileges associated with that group.

### **About this task**

If you no longer want a local user, domain user, or domain group to have access rights or privileges based on membership in a group, you can remove the member from the group.

You must keep the following in mind when adding members to a local group:

- You cannot add users to the special *Everyone* group.
- You cannot add a local group to another local group.
- To add a domain user or group to a local group, ONTAP must be able to resolve the name to a SID.

You must keep the following in mind when removing members from a local group:

- You cannot remove members from the special *Everyone* group.
- To remove a member from a local group, ONTAP must be able to resolve their name to a SID.

#### **Steps**

- 1. Add a member to or remove a member from a group.
	- Add a member: vserver cifs users-and-groups local-group add-members ‑vserver vserver name -group-name group name  $-$ member-names name $[$ ,...]

You can specify a comma-delimited list of local users, domain users, or domain groups to add to the specified local group.

◦ Remove a member: vserver cifs users-and-groups local-group remove-members -vserver vserver name -group-name group name -member-names name $[,...]$ 

You can specify a comma-delimited list of local users, domain users, or domain groups to remove from the specified local group.

### **Examples**

The following example adds a local user "SMB\_SERVER01\sue" to the local group "SMB\_SERVER01\engineering" on SVM vs1.example.com:

cluster1::> vserver cifs users-and-groups local-group add-members -vserver vs1.example.com -group-name SMB\_SERVER01\engineering -member-names SMB SERVER01\sue

The following example removes the local users "SMB\_SERVER01\sue" and "SMB\_SERVER01\james" from the local group "SMB\_SERVER01\engineering" on SVM vs1.example.com:

cluster1::> vserver cifs users-and-groups local-group remove-members -vserver vs1.example.com -group-name SMB\_SERVER\engineering -member-names SMB\_SERVER\sue, SMB\_SERVER\james

## **Copyright information**

Copyright © 2024 NetApp, Inc. All Rights Reserved. Printed in the U.S. No part of this document covered by copyright may be reproduced in any form or by any means—graphic, electronic, or mechanical, including photocopying, recording, taping, or storage in an electronic retrieval system—without prior written permission of the copyright owner.

Software derived from copyrighted NetApp material is subject to the following license and disclaimer:

THIS SOFTWARE IS PROVIDED BY NETAPP "AS IS" AND WITHOUT ANY EXPRESS OR IMPLIED WARRANTIES, INCLUDING, BUT NOT LIMITED TO, THE IMPLIED WARRANTIES OF MERCHANTABILITY AND FITNESS FOR A PARTICULAR PURPOSE, WHICH ARE HEREBY DISCLAIMED. IN NO EVENT SHALL NETAPP BE LIABLE FOR ANY DIRECT, INDIRECT, INCIDENTAL, SPECIAL, EXEMPLARY, OR CONSEQUENTIAL DAMAGES (INCLUDING, BUT NOT LIMITED TO, PROCUREMENT OF SUBSTITUTE GOODS OR SERVICES; LOSS OF USE, DATA, OR PROFITS; OR BUSINESS INTERRUPTION) HOWEVER CAUSED AND ON ANY THEORY OF LIABILITY, WHETHER IN CONTRACT, STRICT LIABILITY, OR TORT (INCLUDING NEGLIGENCE OR OTHERWISE) ARISING IN ANY WAY OUT OF THE USE OF THIS SOFTWARE, EVEN IF ADVISED OF THE POSSIBILITY OF SUCH DAMAGE.

NetApp reserves the right to change any products described herein at any time, and without notice. NetApp assumes no responsibility or liability arising from the use of products described herein, except as expressly agreed to in writing by NetApp. The use or purchase of this product does not convey a license under any patent rights, trademark rights, or any other intellectual property rights of NetApp.

The product described in this manual may be protected by one or more U.S. patents, foreign patents, or pending applications.

LIMITED RIGHTS LEGEND: Use, duplication, or disclosure by the government is subject to restrictions as set forth in subparagraph (b)(3) of the Rights in Technical Data -Noncommercial Items at DFARS 252.227-7013 (FEB 2014) and FAR 52.227-19 (DEC 2007).

Data contained herein pertains to a commercial product and/or commercial service (as defined in FAR 2.101) and is proprietary to NetApp, Inc. All NetApp technical data and computer software provided under this Agreement is commercial in nature and developed solely at private expense. The U.S. Government has a nonexclusive, non-transferrable, nonsublicensable, worldwide, limited irrevocable license to use the Data only in connection with and in support of the U.S. Government contract under which the Data was delivered. Except as provided herein, the Data may not be used, disclosed, reproduced, modified, performed, or displayed without the prior written approval of NetApp, Inc. United States Government license rights for the Department of Defense are limited to those rights identified in DFARS clause 252.227-7015(b) (FEB 2014).

### **Trademark information**

NETAPP, the NETAPP logo, and the marks listed at<http://www.netapp.com/TM>are trademarks of NetApp, Inc. Other company and product names may be trademarks of their respective owners.